## **SCS PDS2010 Parylene CVD Standard Operation Protocol (SOP)**

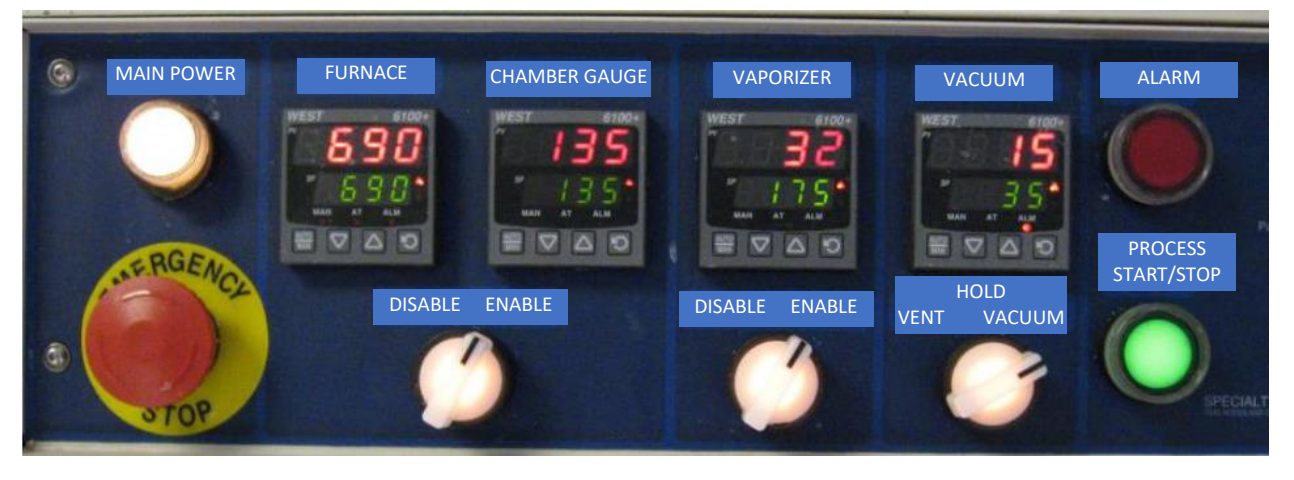

- 1. **Enable** the tool in **iLab**.
- 2. **Turn on** the tool by rotating red **EMO button** and press **Main Power button**.
- 3. Check the Vacuum (pressure). If it is below 990 mTorr, **switch to Vent**.
- 4. Open the vaporization chamber and **dispose the boat** and source leftover from the previous user's process. Clean the stainless-steel area where the door seal contacts using IPA spray bottle.
- 5. Open the chamber lid and remove the chamber to the cleaning bench. Remove the rotating stage, all the rubber seals and other components inside chamber. Please **inspect and remove Parylene coating** as much as you can. Make sure the center small hole is not clogged.
- 6. **Switch Vacuum to Hold**.
- 7. **Apply the liquid soap layer** to all the inside chamber surface including inlet and outlet area using liquid soap-soaked cleanroom wipes. Also, apply the soap layer on cold trap surface.
- 8. Place the rotating stage and baffle. Make sure baffle does not touch the stage. **Load your sample** on the sample stage.
- 9. **Place the chamber wall, rubber seal and chamber lid**.
- 10.Prepare the boat for dimer. Measure Parylene dimer and place it on the boat. **Load the dimer boat** in the vaporization chamber and close the door.
- 11.Apply liquid soap layer on cold trap. Clean the stainless-steel area where the cold trap seal contacts using IPA spray bottle. Place the cold trap. Make sure that cold trap handle and tube do not interfere the chamber structure.
- 12.**Open LN2 line by turning on two switches** (big red and small black) in the chase.
- 13.While you hold the cold trap, **switch Vacuum switch** to hold and **vacuum**. Wait until Vacuum (pressure) changes down to 700 mTorr, you may release the cold trap.
- 14.Please **check the process parameter** settings in Furnace, Chamber Gauge, Vaporizer, and Vacuum with Table 1.
- 15.**Press the green Start/Stop button**.
- 16.**Switch Furnace and Chamber Gauge selector to Enable**.
- 17.**Switch Vaporizer selector to Enable**.
- 18.Wait until Vacuum (pressure) changes down to 100 mTorr, you may leave the tool, and monitor the gauges over the window from cleanroom outside.
- 19.The process typically takes around 4 hours. Figure 1 explains process flow overview.
- 20.**Once the process is done, the green Start/Stop button will blink**.
- 21.**Press the green Start/Stop button to stop blinking**.
- 22.Once the vaporization temperature is below 100C, **switch Vacuum to Vent** and wait until Vacuum (pressure) becomes 990 mTorr.
- 23.**Switch Furnace and Chamber Gauge selector to Disable**.
- 24.**Switch Vaporizer selector to Disable**.
- 25.**Close LN2 line by turning off two switches** (big red and small black) in the chase.
- 26.**Turn off** the tool by pressing red **EMO button**.
- 27.Move the cold trap from the canister to holder.
- 28.Open the chamber lid and remove the chamber to the cleaning bench. **Pick up your sample**.
- 29.**Switch vacuum to hold**.
- 30.**Clean the chamber and cold trap** as step 5 described. Place back the chamber part to the system.
- 31.Please **do not open the vaporization chamber** and dispose the dimer boat. It is still hot.
- 32.**Disable** the tool from **iLab**.

## **Current Base Pressure** (mTorr)

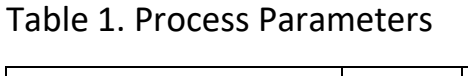

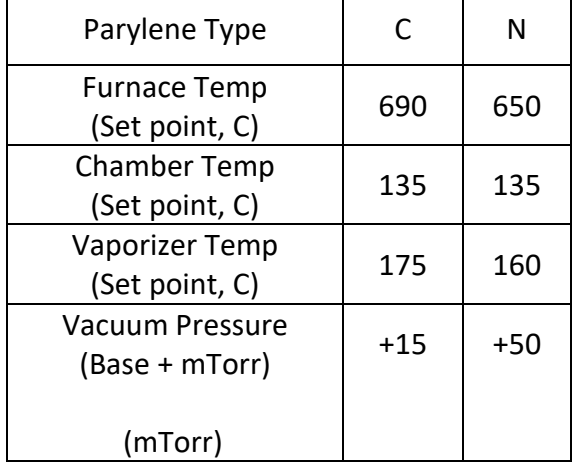

**If you need to deposit Parylene N, please contact the staff to change the internal setting.** 

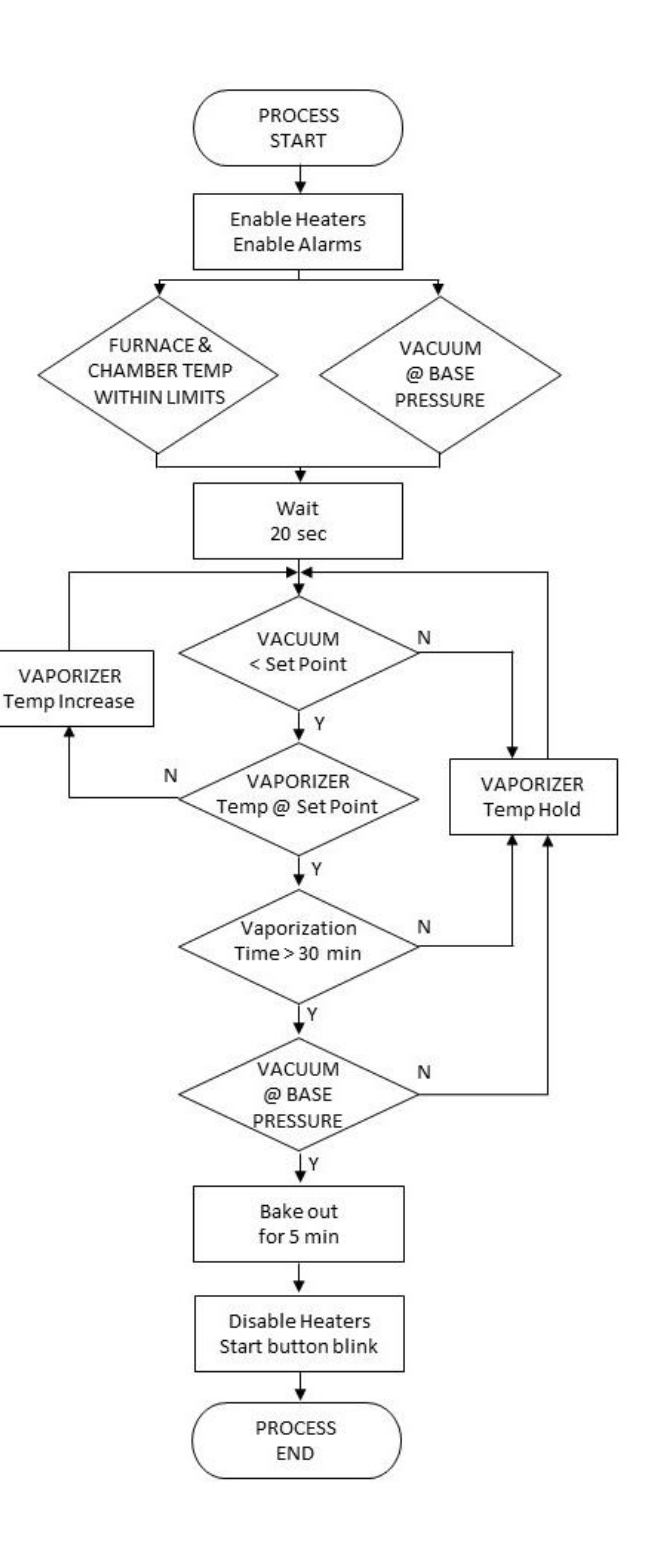

Figure 1. Process Flow Overview

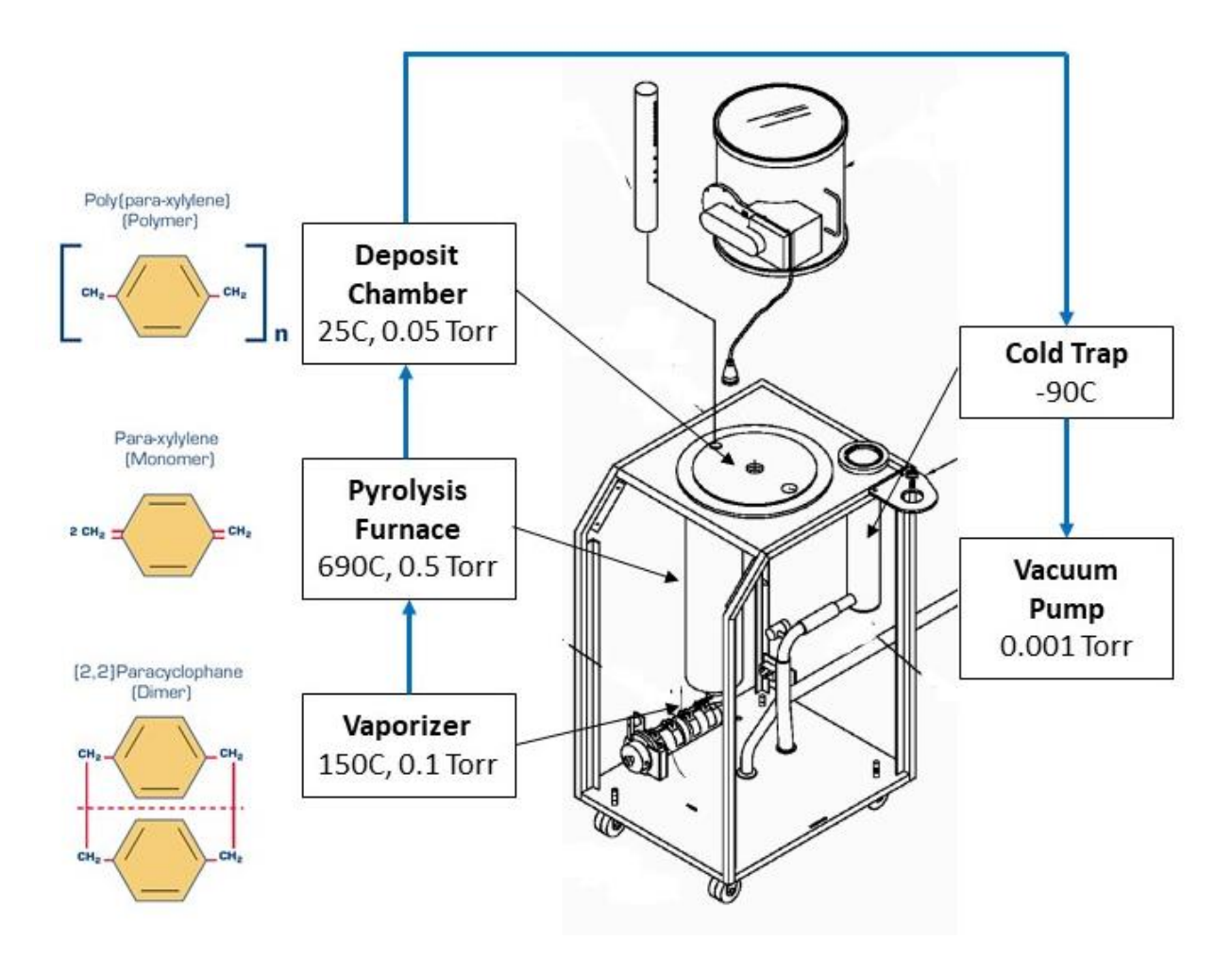

Figure 2. Parylene polymerization process steps and system components

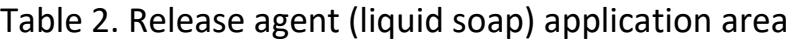

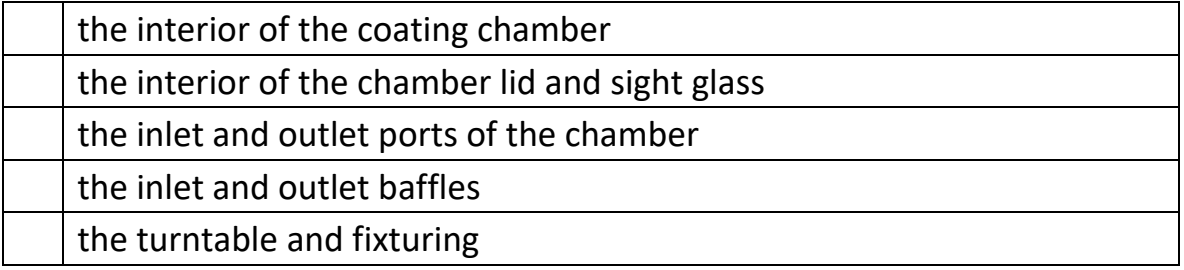